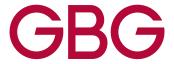

## greenID Password Reset Procedure

Oct 2020

This procedure outlines how to handle a password reset request.

- 1. Access you greenID admin panel account URL via your web browser.
- 2. Once the page has been loaded, attempt the forgotten password option by clicking the 'I've forgotten my password'

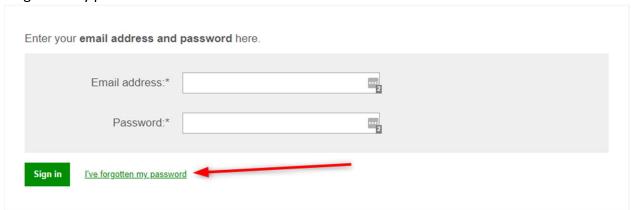

If the forgotten password option is not possible continue to next step.

- 3. Super admins can reset the password for admin users. If that is not possible, continue to next step.
- 4. If neither preceding options are possible, please email <a href="mailto:greenid.support@gbgplc.com">gbgplc.com</a> to reset the password :

Reset the password to a one-time-only password (that is, the password must be changed the first time it is used).